# 100.3 On-Cycle Payroll

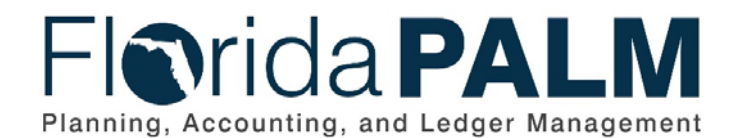

**Department of Financial Services** Date: 09/15/2023 Revision: 4.0

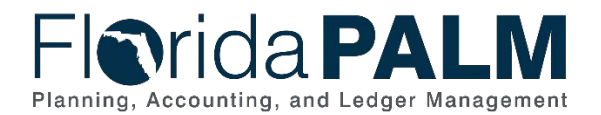

# **Revision History**

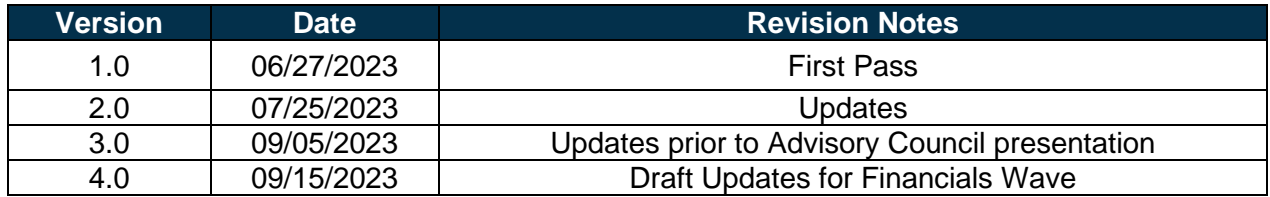

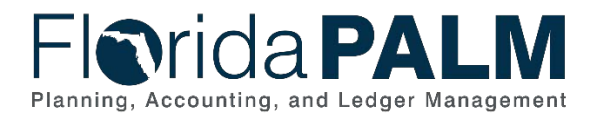

# **Table of Contents**

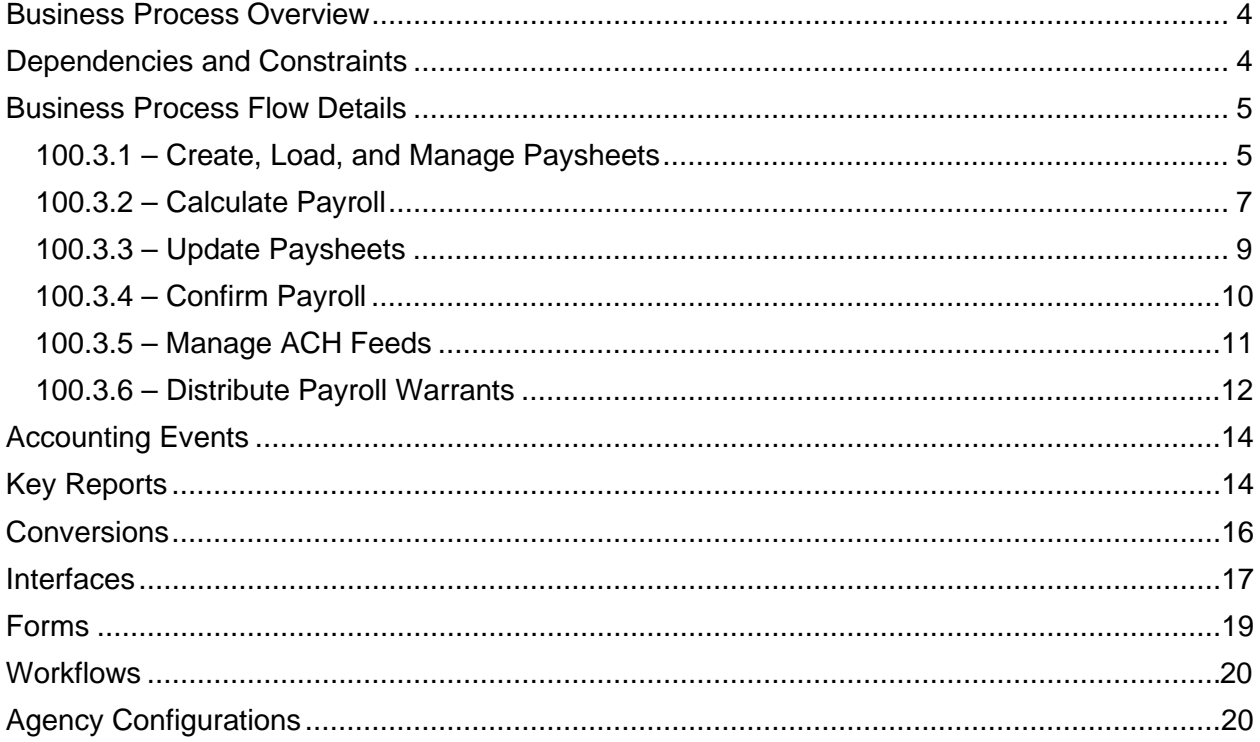

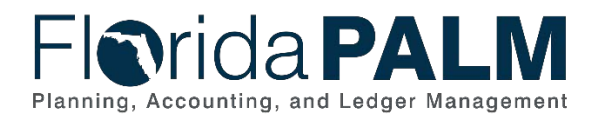

### <span id="page-3-0"></span>**Business Process Overview**

The On-Cycle Payroll business process describes how monthly, bi-weekly, and supplemental payrolls will be processed in Florida PALM. The scope of this business process begins with importing employee pay and deductions from Human Resource Information Systems (HRIS) and ends with the accurate and timely payment to employees. The business subprocesses included are:

- 100.3.1 Create, Load, and Manage Paysheets
- 100.3.2 Calculate Payroll
- 100.3.3 Update Paysheets
- 100.3.4 Confirm Payroll
- 100.3.5 Manage ACH Feeds.
- 100.3.6 Distribute Payroll Warrants

The Create, Load, and Manage Paysheets subprocess outlines the steps taken for Florida PALM to load the HRIS payment and deduction data and for the Bureau of State Payrolls (BOSP) and agencies to edit their employee pay related data.

The Calculate Payroll subprocess is the methodology used to iteratively remediate paycheck errors the system encounters when calculating the gross to net payroll.

The Update Paysheets subprocess loads pay and deduction updates to paysheets during the calculate payroll subprocess, prior to the final calculation.

The Confirm Payroll subprocess finalizes the payroll by updating employee earning, deduction, and tax periodic balances and assigning advice and warrant numbers. The start of post confirm processing is also shown.

The Manage ACH Feeds subprocess covers transactions occurring between Florida PALM and the bank to pay employees with a direct deposit election. It also covers the handling of rejected ACH transactions.

Finally, the Distribute Payroll Warrants subprocess covers the creation and distribution of warrants and positive pay files, as well as the payroll warrant reconciliation process.

Definitions for terminology used within this business process can be found at Terms and [Definitions Catalog](https://app.smartsheet.com/b/publish?EQBCT=0145b968d515454e9753d4943702576a)[1](#page-3-2)

# <span id="page-3-1"></span>**Dependencies and Constraints**

Dependencies and Constraints describe any conditions or criteria that impact how or when the business process should be executed. These could be set within Florida PALM or from external sources (i.e., Law or Rule).

• External inputs must be in sync with Florida PALM required field values.

<span id="page-3-2"></span>This document is draft and subject to change <sup>1</sup> [https://app.smartsheet.com/b/publish?EQBCT=0145b968d515454e9753d4943702576a.](https://app.smartsheet.com/b/publish?EQBCT=0145b968d515454e9753d4943702576a)

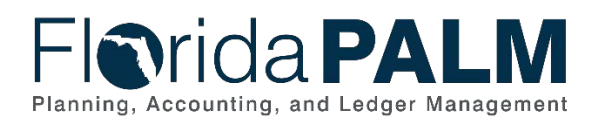

### Department of Financial Services *Standardized Business Process Model*

100.3 On-Cycle Payroll

- Source system data that has been deleted from the source system after being loaded into Florida PALM must be communicated to Florida PALM for remediation. Failure to communicate these deletions may result in incorrect net pay for employees.
- File errors generated by the interface validation process that cause the file to be rejected will be corrected within the source system and resubmitted through the interface.
- BOSP will have data entry access in Florida PALM for emergency exception processing or to approve agency employee update requests. BOSP entry in Florida PALM will be evaluated to determine if the entry needs to be recorded in the source system.
- The HRIS will be responsible for providing the correct employee gross salary and general deductions. Florida PALM will be responsible for calculating the applicable employer costs (e.g., FICA, PTB/FICA savings, retirement, basic life insurance, etc.) and employee deductions (e.g., FICA, withholding taxes, deferred compensation deductions, optional life insurance, etc.), gross to gross salary charge (gross plus employer cost), gross to net (gross minus employee deductions) and all post payroll processing.

# <span id="page-4-0"></span>**Business Process Flow Details**

The tables below describe steps in each business subprocess as reflected on the Business Process Flow Diagrams. The tables also reflect information associated with each step describing the intent of the specific process. Florida PALM screenshots are included within the sections to allow connections to be made from specific business subprocess steps to screens within Florida PALM.

The Business Process Flow Diagrams use horizontal swim lanes to depict where activities are performed by different parties or systems. Each swim lane is titled with a role, either agencybased or within Department of Financial Services (DFS), and in some cases, are representative of an external entity or system. The swim lanes may change from page to page within a single business subprocess as more or fewer roles are required to execute sections of the business subprocess. Optionally, the process flow diagram may reflect vertical swim lanes to further designate information such as systems or time intervals.

This information should be read in conjunction with the Business Process Flow Diagrams.

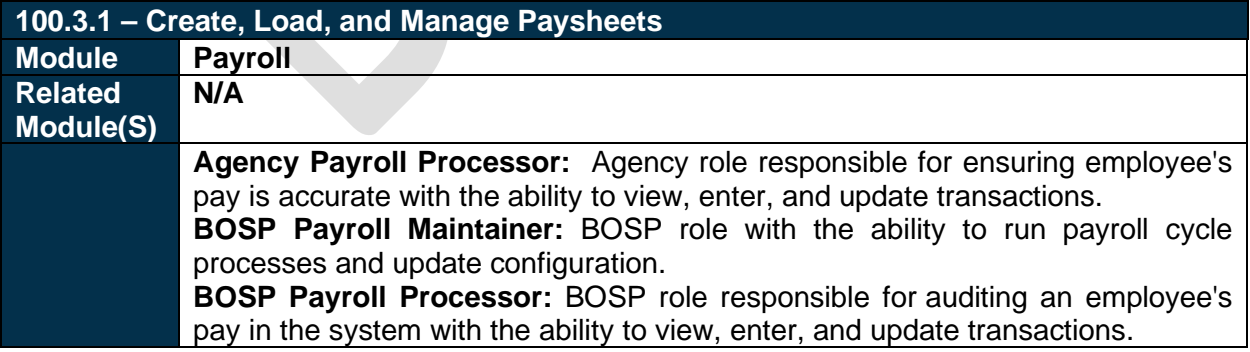

#### <span id="page-4-1"></span>100.3.1 – Create, Load, and Manage Paysheets *Table 1: Create, Load, and Manage Paysheets*

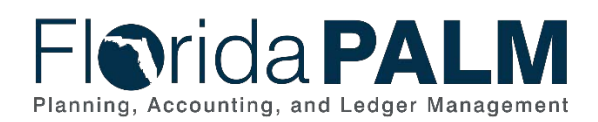

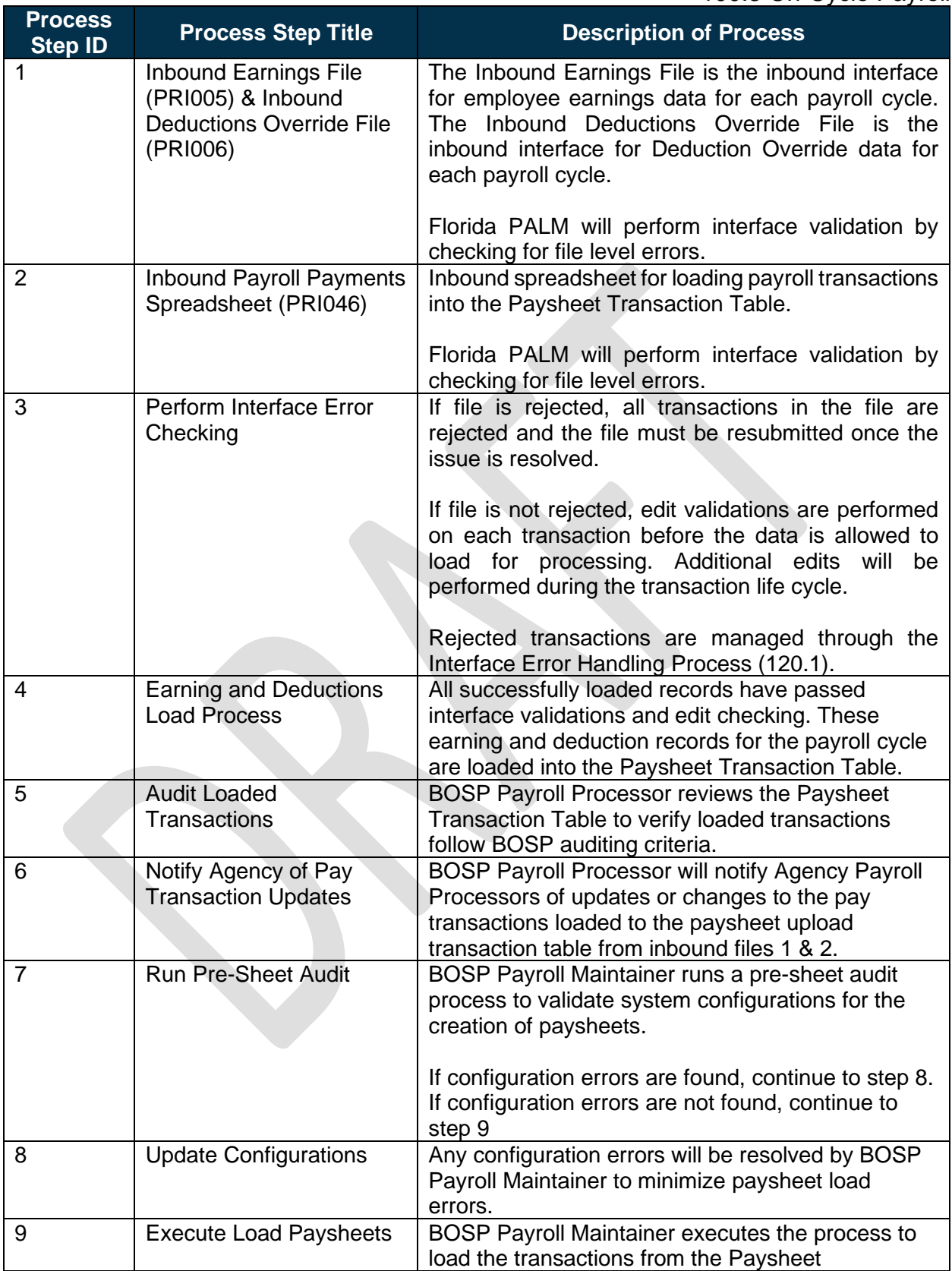

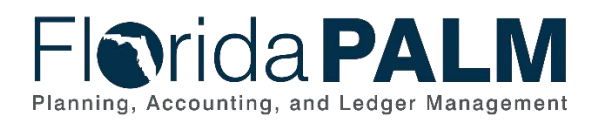

#### Department of Financial Services *Standardized Business Process Model* 100.3 On-Cycle Payroll

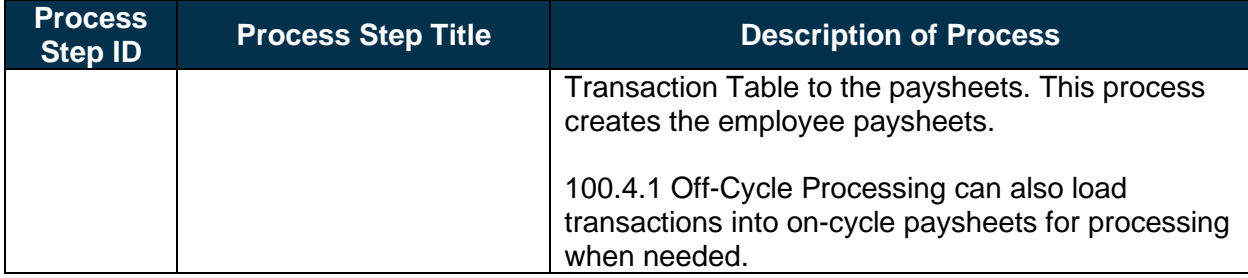

# <span id="page-6-0"></span>100.3.2 – Calculate Payroll

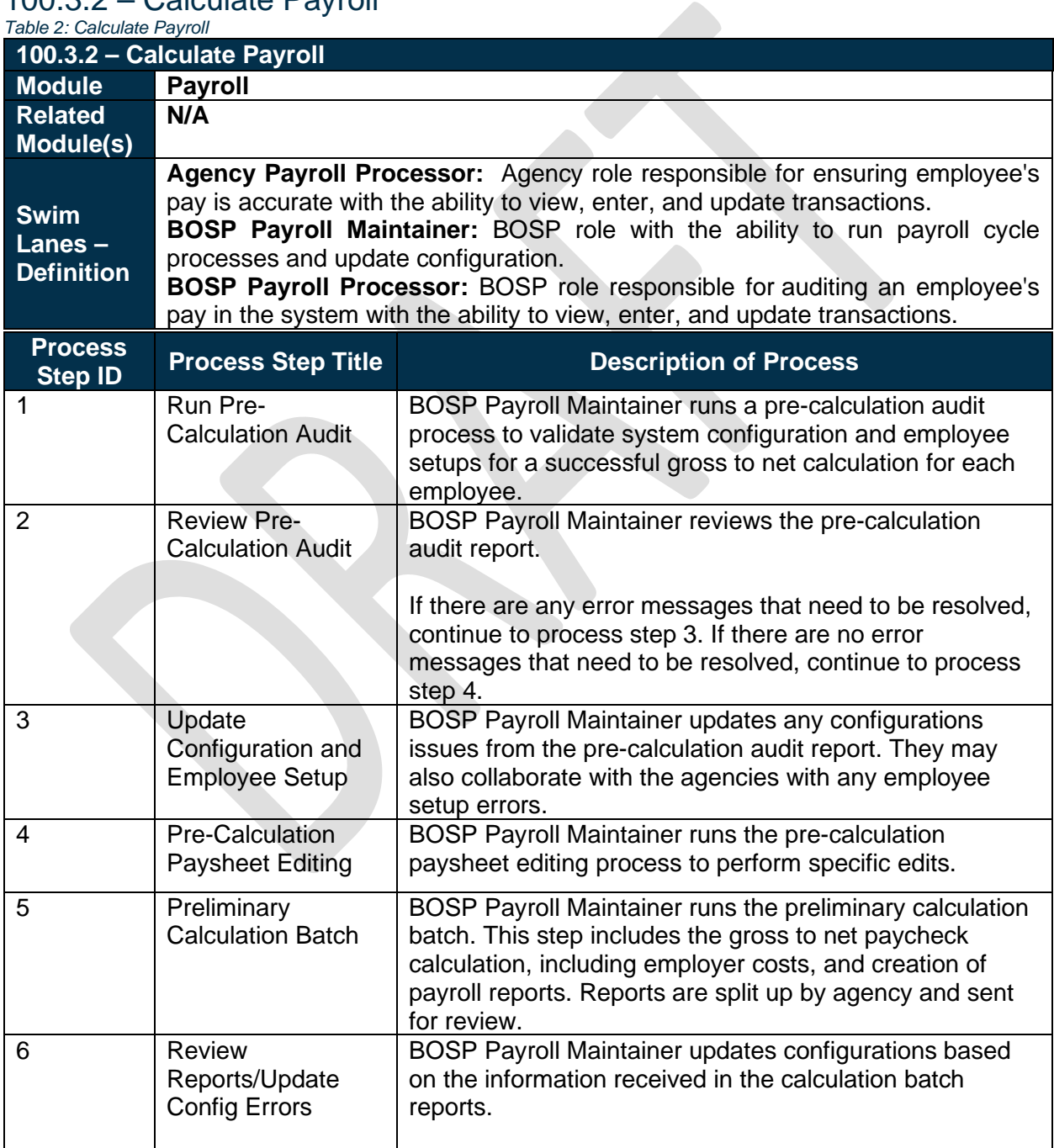

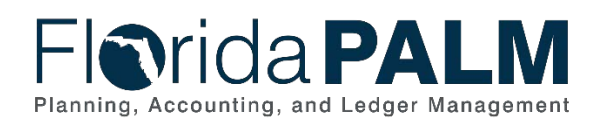

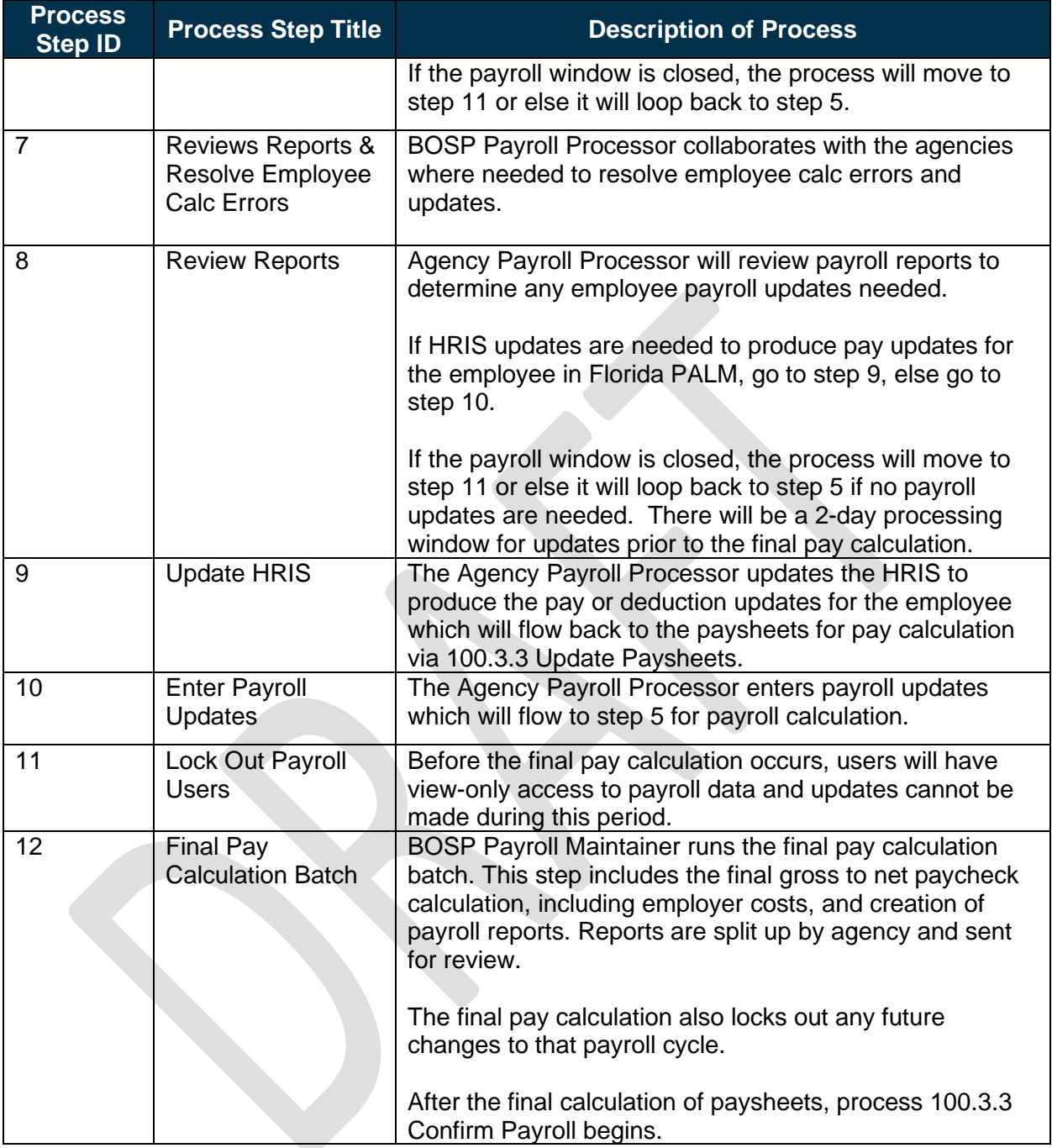

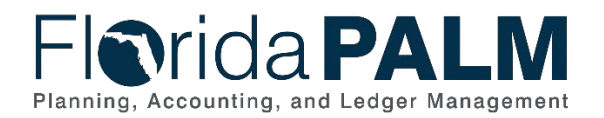

### <span id="page-8-0"></span>100.3.3 – Update Paysheets

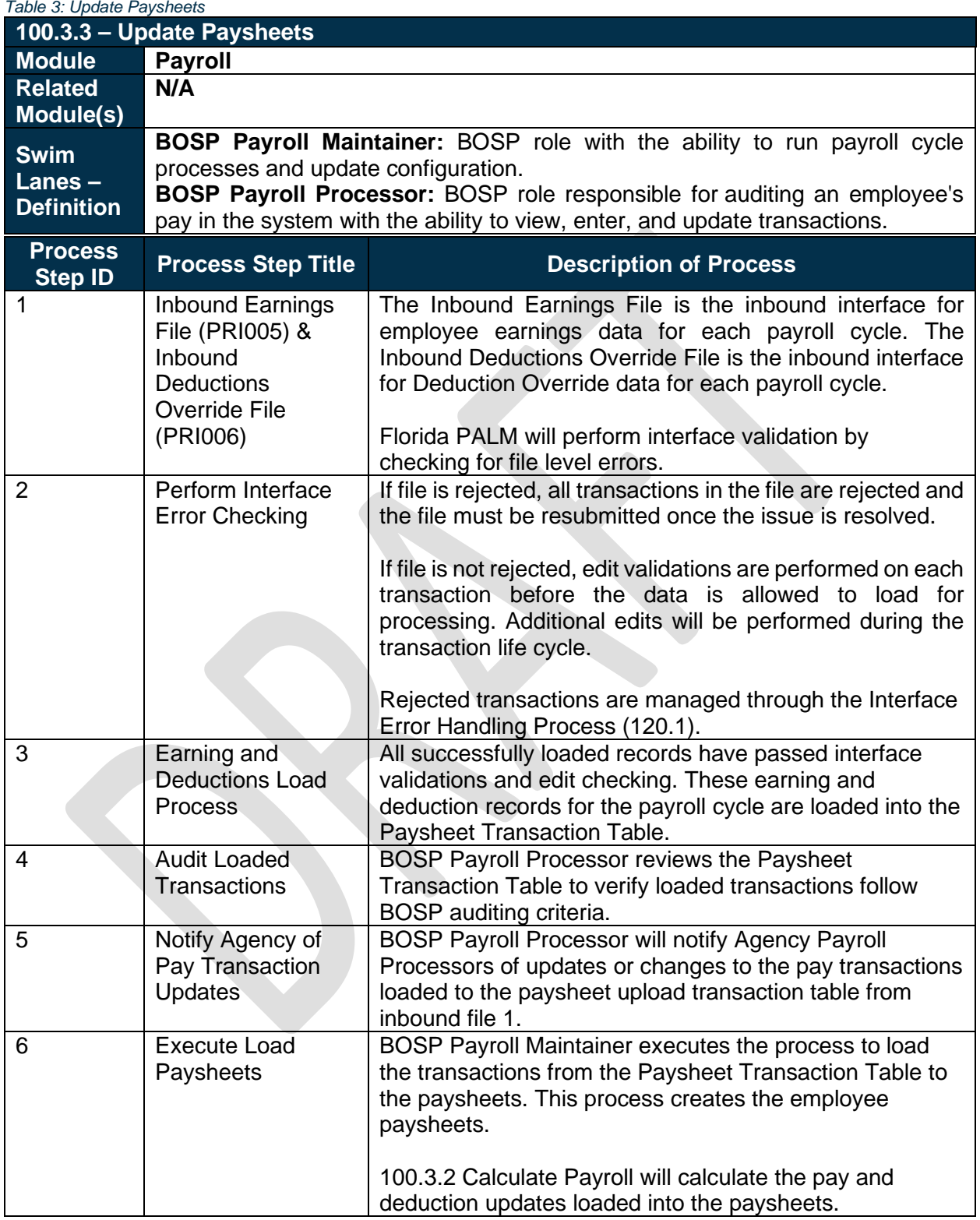

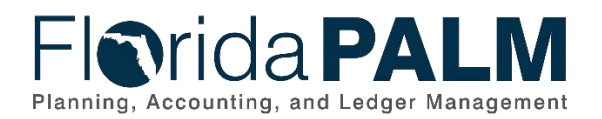

# <span id="page-9-0"></span>100.3.4 – Confirm Payroll

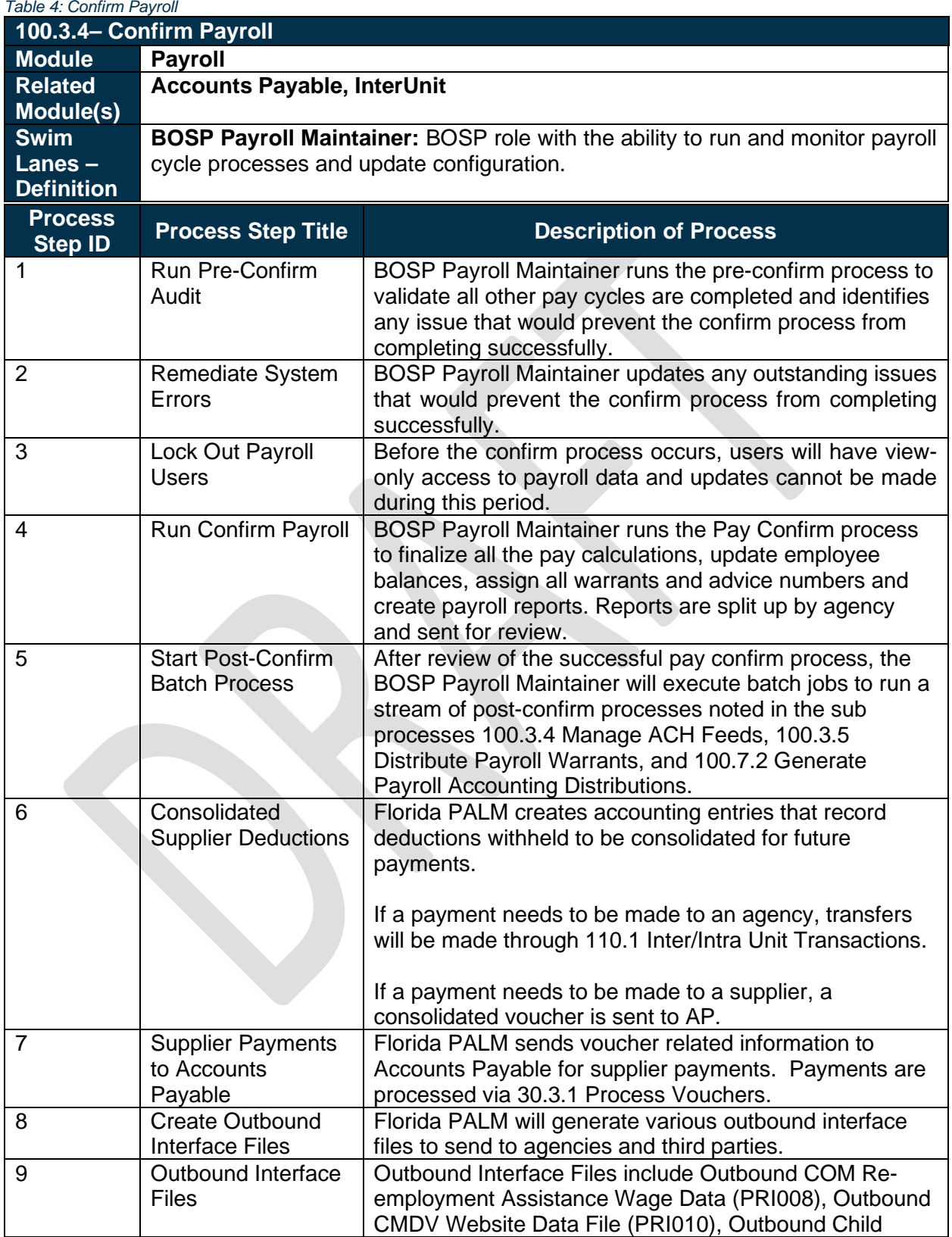

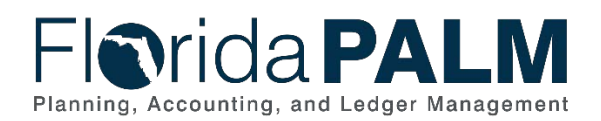

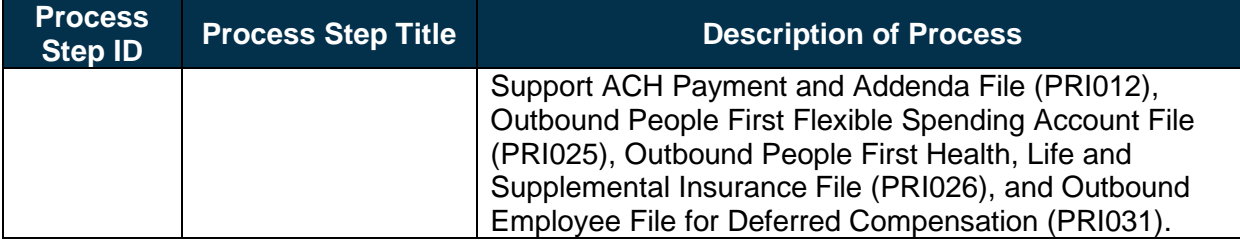

# <span id="page-10-0"></span>100.3.5 – Manage ACH Feeds

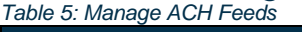

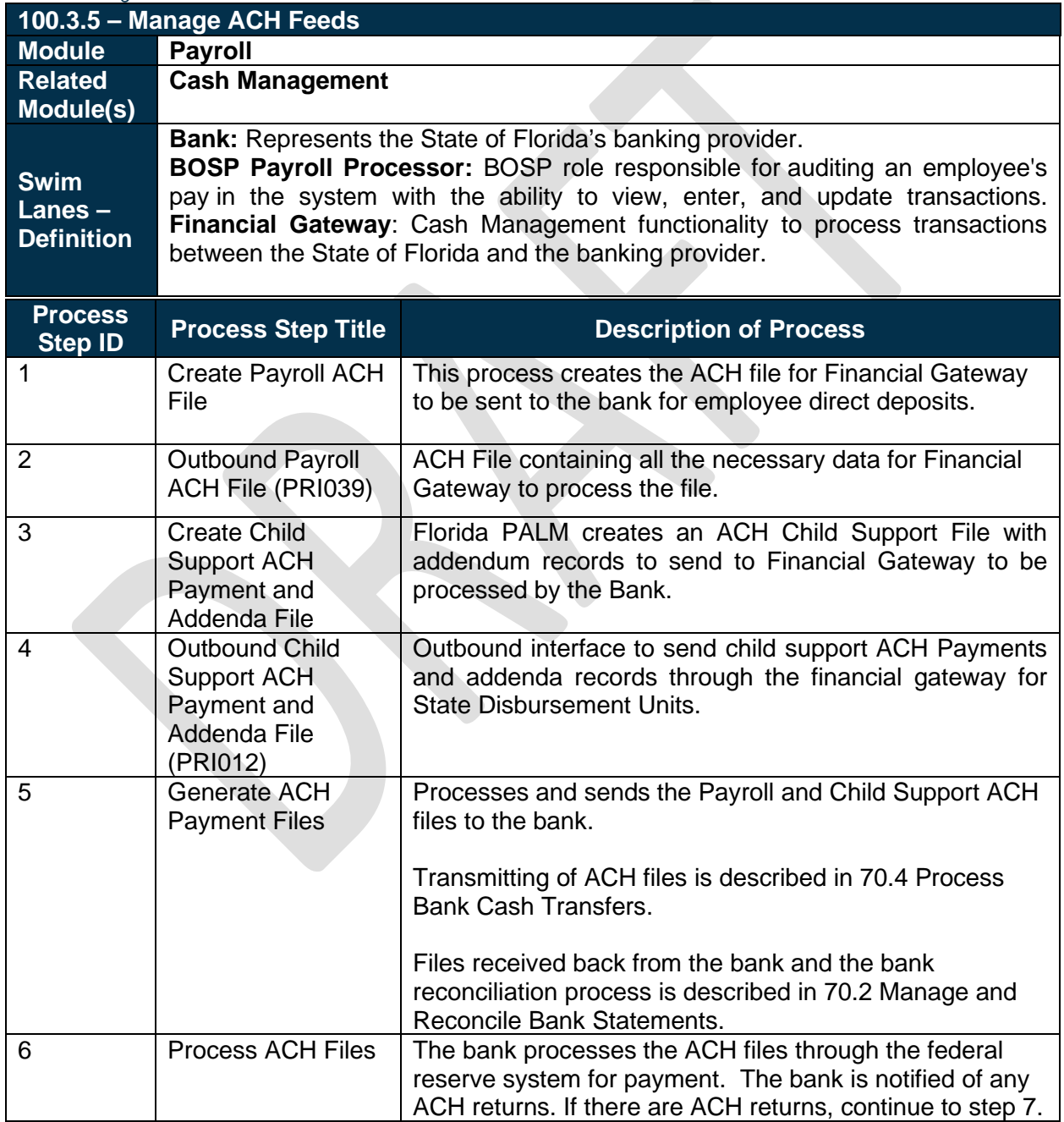

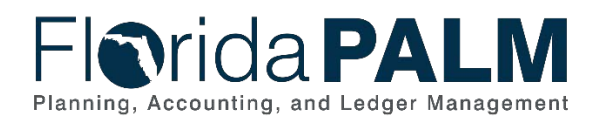

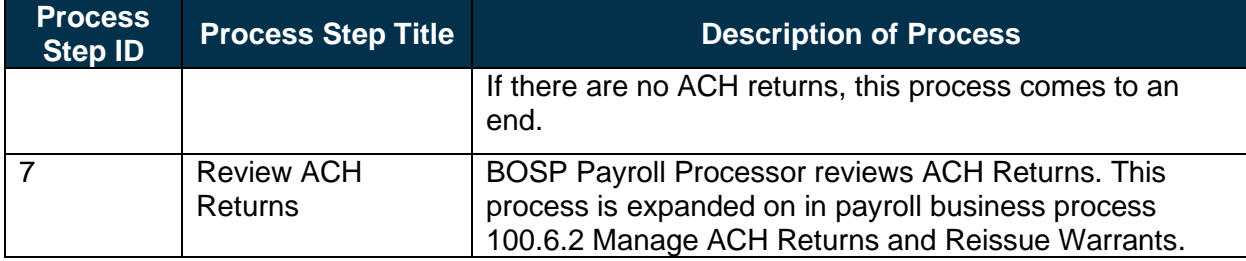

# <span id="page-11-0"></span>100.3.6 – Distribute Payroll Warrants

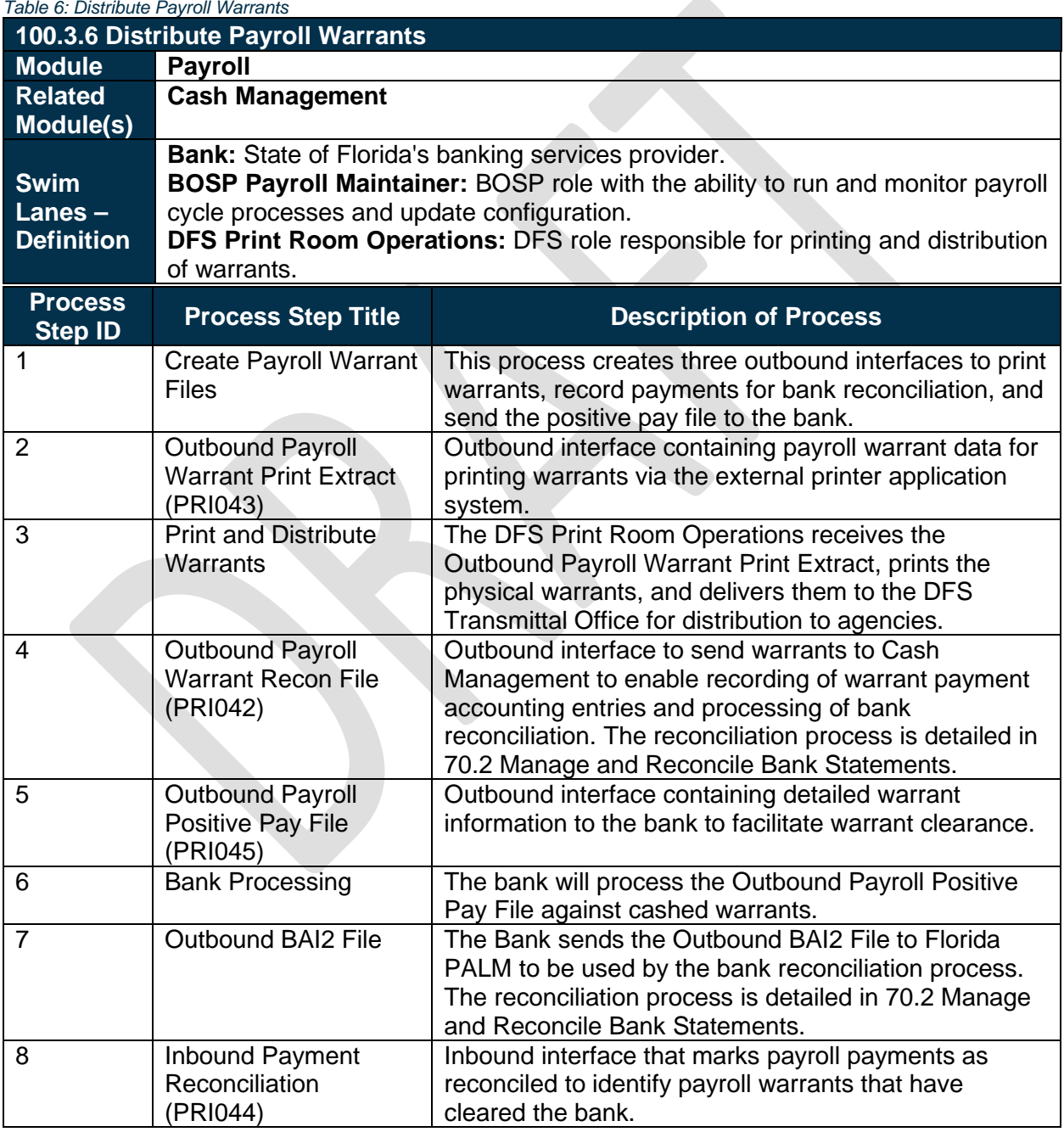

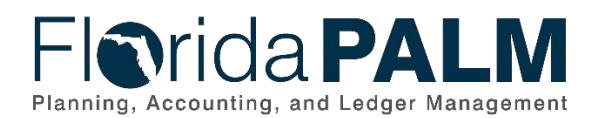

#### Department of Financial Services *Standardized Business Process Model* 100.3 On-Cycle Payroll

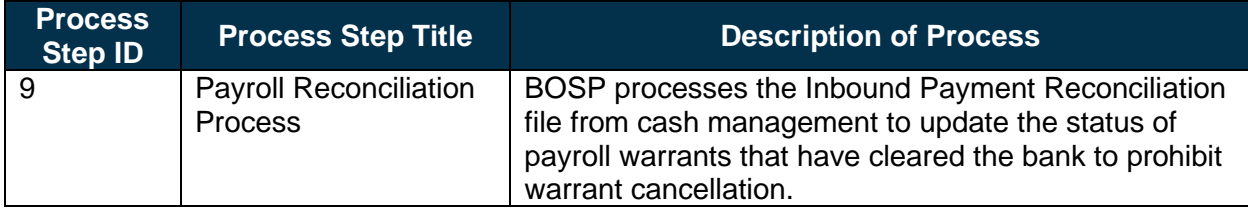

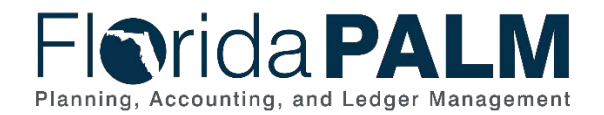

# **Accounting Events**

Accounting events originate during transaction processing in the applicable source module. The accounting events impact the source module, Commitment Control ledgers, and the General ledger (Actuals).

- Source Module accounting entries require user input (U) of the primary line (i.e., expenditure, revenues) with an automated system (S) offsetting line (i.e., payable, receivable) during transaction entry. The source model transaction must pass Edit Check, Budget Check, and Cash Check (on applicable entries) prior to posting the transaction.
- The Run Budget Check (Commitment Control) process automatically affects balances in the appropriate budget ledger (i.e., appropriation, spendable cash) if the transaction passes the budget check process.
- After the transaction is posted in the source module, an automated system process summarizes and posts the entries in the General Ledger module to the Actuals Ledger.

<span id="page-13-0"></span>The table below provides the most common accounting events applicable to this business process.

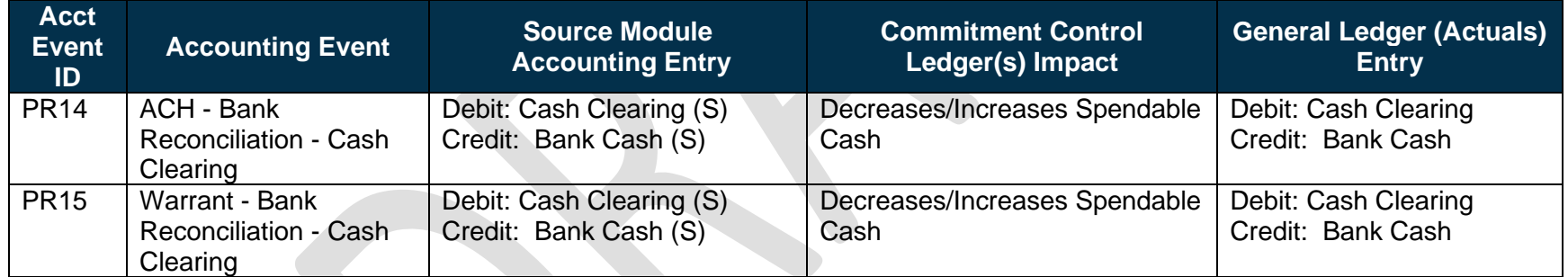

*Table 7: Accounting Events Included on Business Process Flow Diagrams*

# **Key Reports**

Key Reports are displayed as icons with the Report Number on the Business Process Flow Diagrams. The table below provides the reports identified to be produced at a particular process step or is used to support the completion of a process step.

*Table 8: Key Reports Included on Business Process Flow Diagrams*

<span id="page-13-1"></span>

| <b>Report</b><br>Number | <b>Report</b><br><b>RICEFWID</b> | <b>Report Description</b>                                                                   | <b>Report</b><br><b>Source</b> | <b>Report</b><br><b>Frequency</b> | Audience <sup>1</sup> |
|-------------------------|----------------------------------|---------------------------------------------------------------------------------------------|--------------------------------|-----------------------------------|-----------------------|
| l R1                    | <b>PRR028</b>                    | Paysheet Upload (PSHUP) Update Report – A<br>report that lists all updates made to Paysheet | PeopleSoft                     | Biweekly,<br>Monthly, and         | Agency, BOSP          |

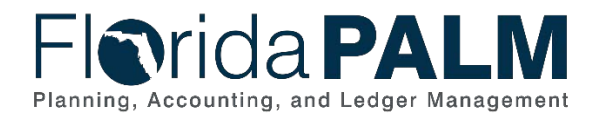

100.3 On-Cycle Payroll

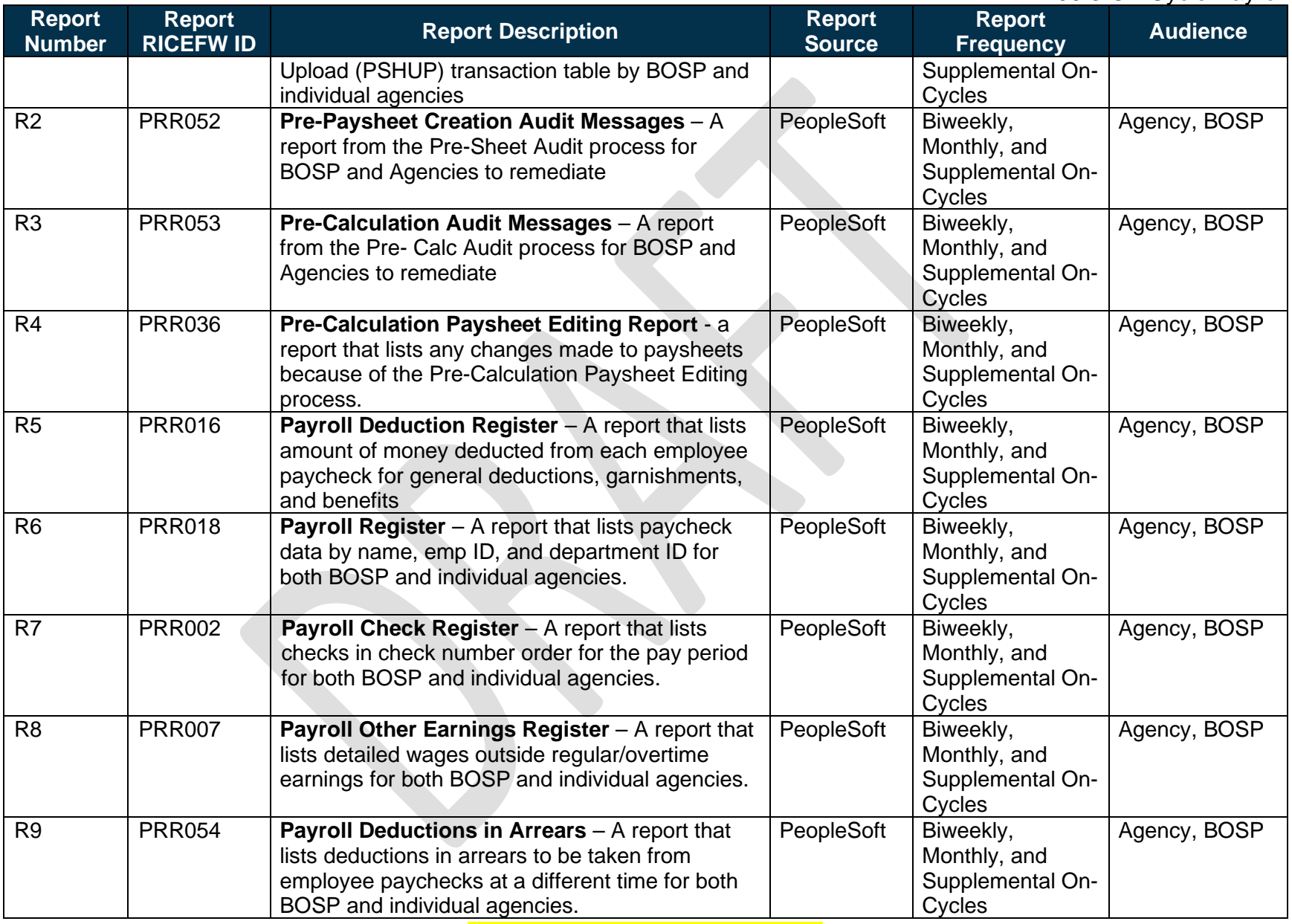

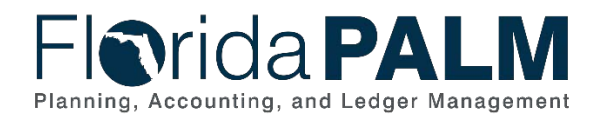

### <span id="page-15-1"></span>Department of Financial Services *Standardized Business Process Model*

100.3 On-Cycle Payroll

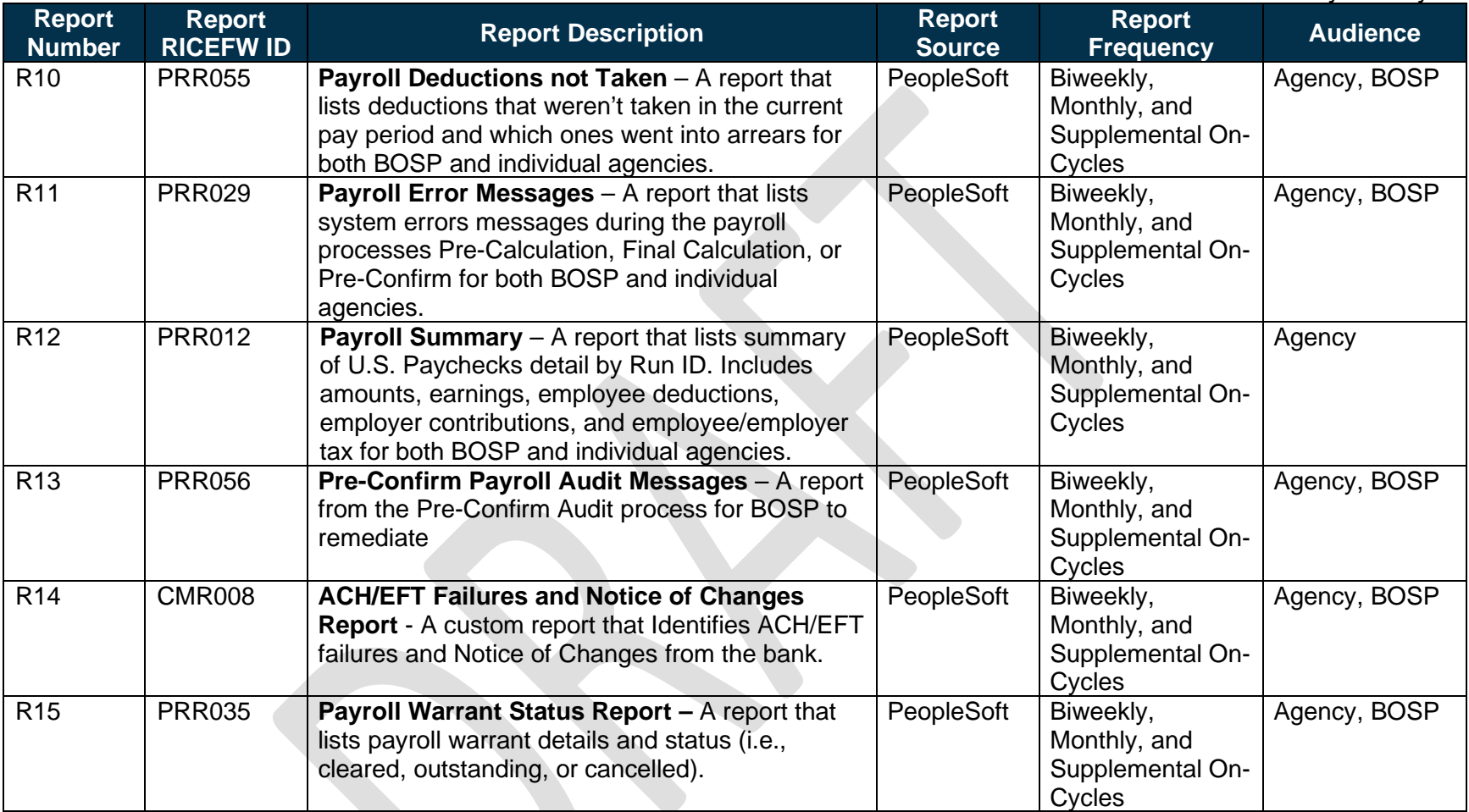

Note: A complete list of reports may be found in the **Reports Catalog**<sup>[2](#page-15-1)</sup>.

# **Conversions**

The table below identifies the Conversions related to this Business Process. These items are not included within the Business Flow Diagrams; however, these items are important elements of each Business Process.

<span id="page-15-0"></span><sup>2</sup> <https://app.smartsheet.com/b/publish?EQBCT=a8d51896f0144ef6a87314b3c7824ba5>

This document is draft and subject to change

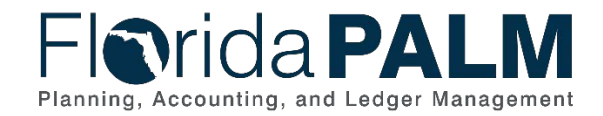

#### *Table 9: Data Converted from External System to Florida PALM*

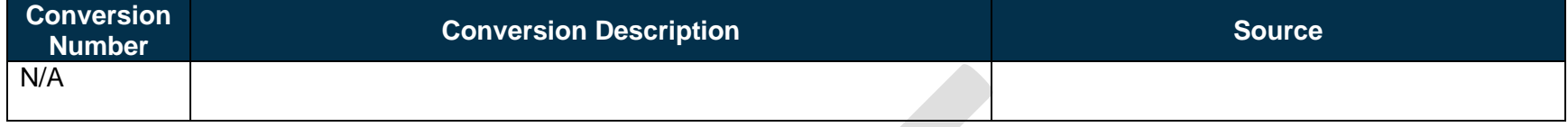

<span id="page-16-1"></span>

Note: A complete list of conversions may be found in the **[Catalog of Conversions](https://app.smartsheet.com/b/publish?EQBCT=78f9327c658040d0bc1e8cc829e51efa)**<sup>[3](#page-16-1)</sup>.

### **Interfaces**

The table below provides the Interface IDs for each interface identified on the Business Process Flow Diagrams.

<span id="page-16-0"></span>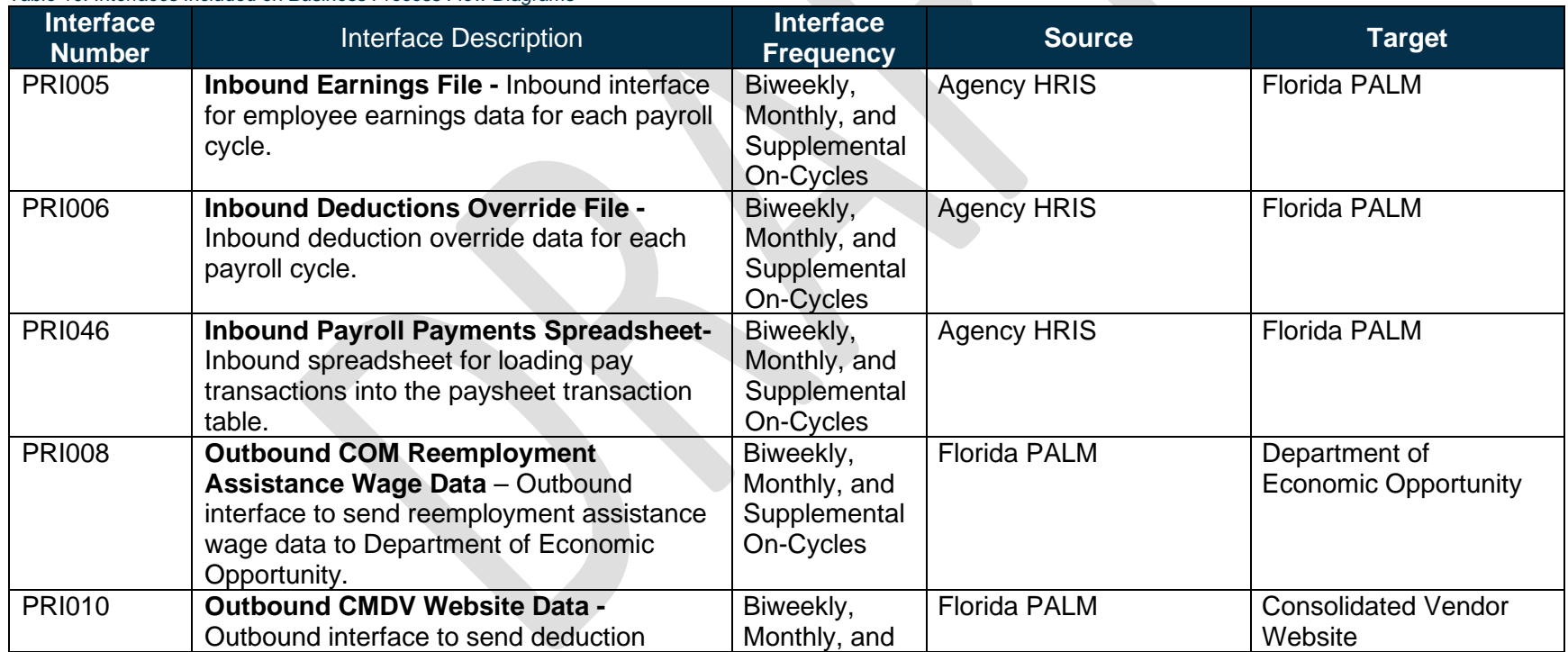

*Table 10: Interfaces Included on Business Process Flow Diagrams*

<sup>3</sup> <https://app.smartsheet.com/b/publish?EQBCT=78f9327c658040d0bc1e8cc829e51efa>

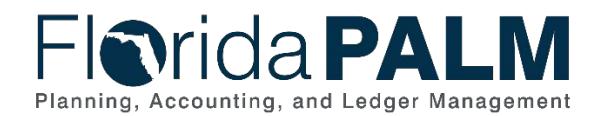

100.3 On-Cycle Payroll

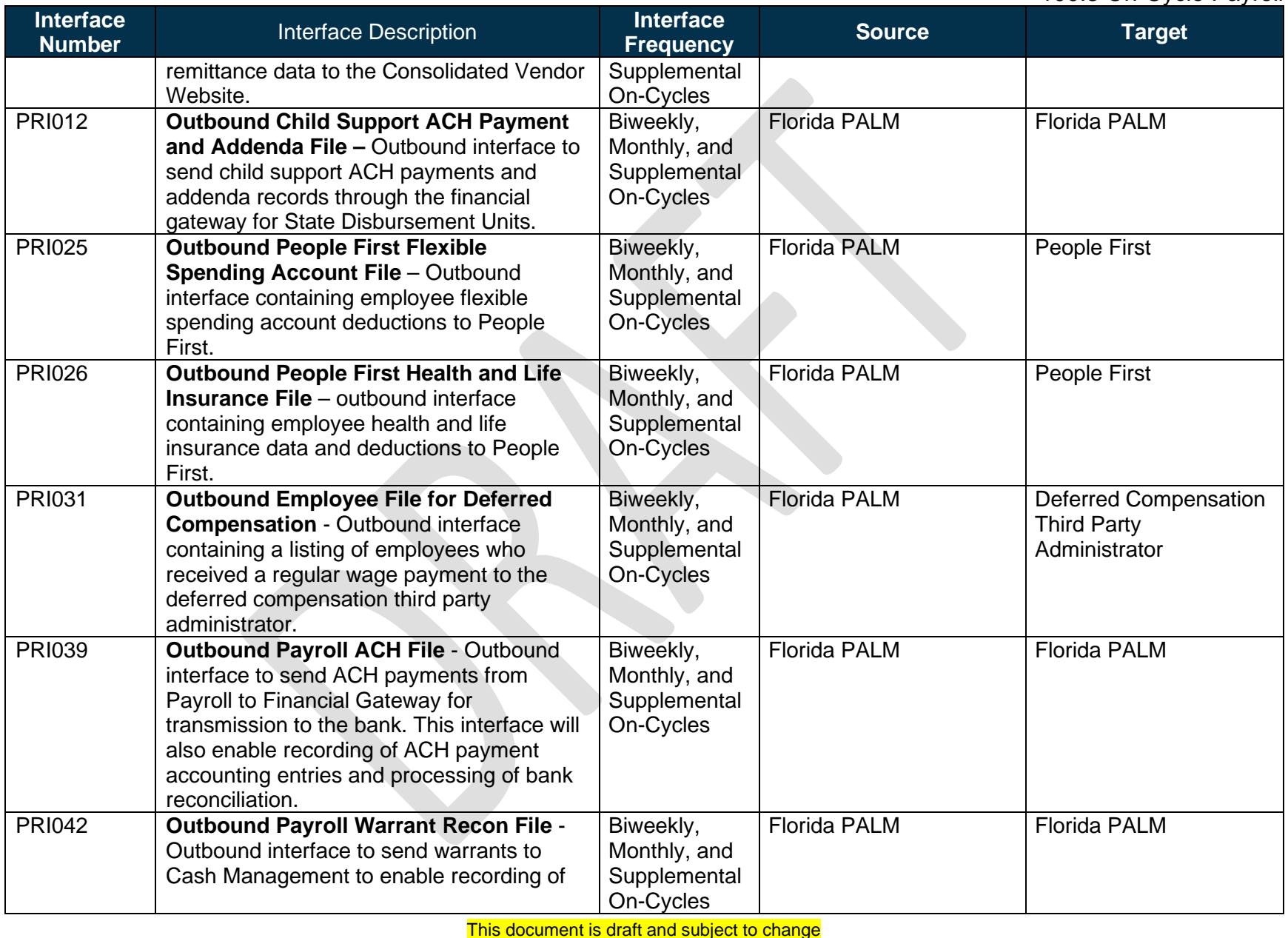

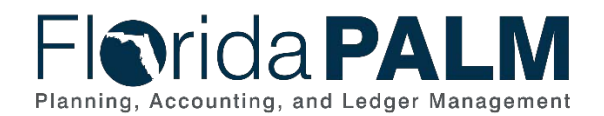

### <span id="page-18-1"></span>Department of Financial Services *Standardized Business Process Model*

100.3 On-Cycle Payroll

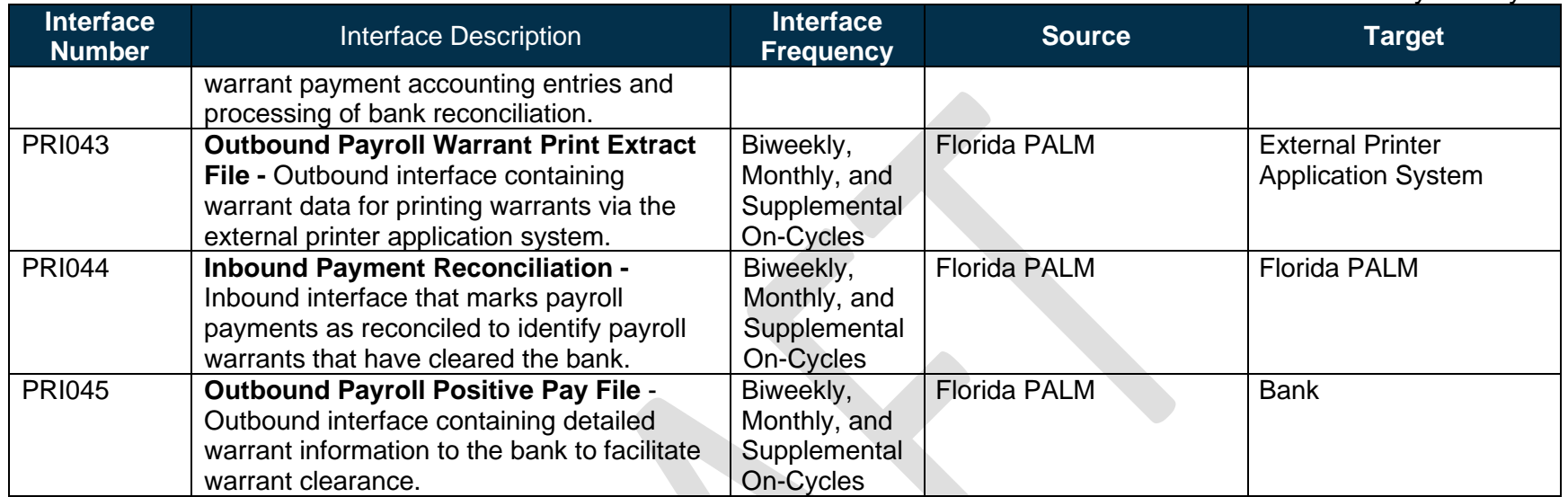

**Note:** A complete list of interfaces may be found in the [Catalog of Interface Offerings](https://app.smartsheet.com/b/publish?EQBCT=78f9327c658040d0bc1e8cc829e51efa)<sup>[4](#page-18-1)</sup> .

# **Forms**

The table below provides the Form Numbers for any forms identified on the Business Process Flow Diagrams.

*Table 11: Forms Included on Business Process Flow Diagrams*

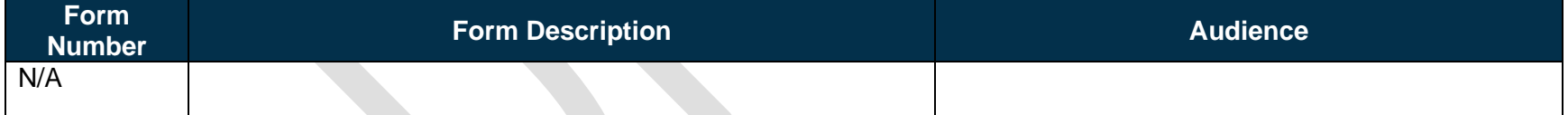

<span id="page-18-0"></span><sup>4</sup> <https://app.smartsheet.com/b/publish?EQBCT=78f9327c658040d0bc1e8cc829e51efa>

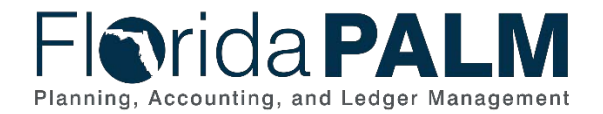

# **Workflows**

The table below provides the Workflow Numbers for any workflows identified on the Business Process Flow Diagrams.

#### *Table 12: Workflows Included on Business Process Flow Diagrams*

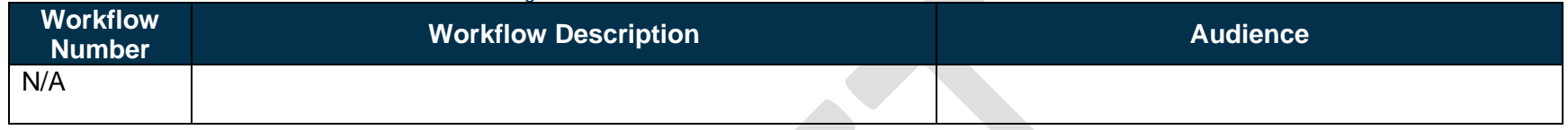

### **Agency Configurations**

The table below identifies the Agency Configurations related to this Business Process. These items are not included within the Business Flow Diagrams; however, these items are important elements of each Business Process.

#### *Table 13: Configurations Defined and/or Maintained by Agencies*

<span id="page-19-1"></span><span id="page-19-0"></span>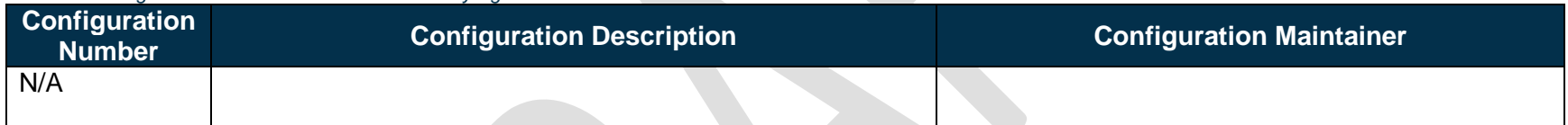